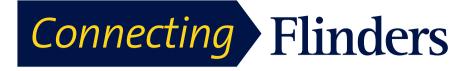

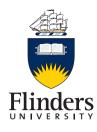

# Cisco Jabber For iPad Quick Start Guide

1. Installing and configuring Jabber on your iPad

Step 1 open the App Store on your iPad

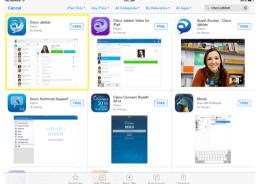

Step 2 Search for Cisco Jabber

Step 3 Tap  $\hookrightarrow$  to download Jabber. If asked enter your apple ID and password Step 4 Close the app store and you will now see the Cisco Jabber icon on your screen

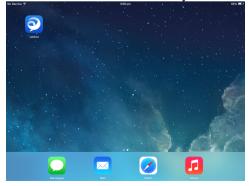

Step 5 tap the Jabber icon and accept the licence agreement Step 6 scroll through the Jabber introduction and click start now Step 7 enter email address

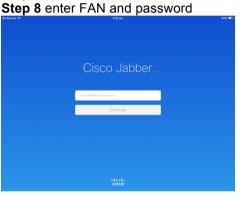

### 2. Navigation

Read the hint text and then tap anywhere on the screen to see the main screen. The main screen appears.

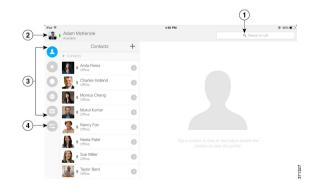

- 1 Search for contacts and make calls.
- 2 View and edit your availability status, view
- account information or sign out of your account
- 3 Access your features
- 4 Edit your settings

## 3. Add Contact from Directory

Step 1On the Contacts screen, tap + Step 2 To search for a contact, follow these steps:

a) Enter a name or user ID in the **Search** box to search your corporate directory, Recents, and Contacts.

b) Tap the desired contact in the search results.

**Step 3** (Optional) Assign the contact to a group as follows:

a) Tap Assign to Group.

b) On the **Groups** screen, select a group.

c) Tap Add Contact to return to the Add Contact screen.

**Step 4** (Optional) To add the contact to your Favourites list, tap the **Add to Favourites** switch to turn it on.

Step 5 Tap Done.

## 4. Make Call from Contacts

Step 1On the Contacts screen, tap view the contact's profile.

Step 2 On the **Profile** screen, tap a phone number.

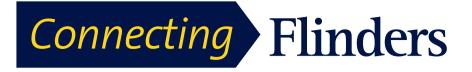

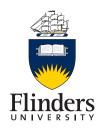

#### 5. Start Chat from Contacts

On the Contacts screen, tap the name of the contact to start a chat with that contact. Once selected a chat box will appear

#### 6. Free Busy status

Once you have added a person to your contact list you will be able to see their free/busy status. This will be indicated by a couloured box accompanied by a staus for example if I were available it would have a green box with available next to it.

To change your free busy status tap on the icon in the top right hand corner and select desired status

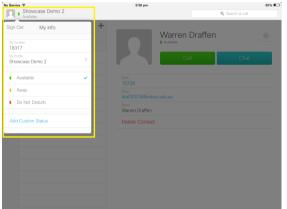

#### 7. Making a call

To Make a call Simply select the contact you want to call and tap the call button. If the person is not in your contact list type the

#### person's number in the search field and tap

| Service 🕈<br>Showcase Demo 2<br>Available                                                                                                    | 5:43 pm                                                                                                    | 39% ■<br>Q. 12345 |
|----------------------------------------------------------------------------------------------------|----------------------------------------------------------------------------------------------------|-------------------|
| Contacts Contacts Contact Contacts Contact Contact Contac | + UNIT CONTRACT OF CONTRACT OF |                   |

#### 8. Starting a WebEx from Jabber At any time a Jabber session can be escalated to a WebEx session

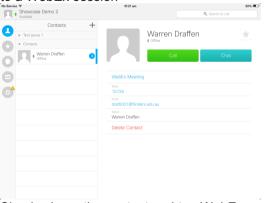

Simply chose the contact and tap WebEx meeting.

Note WebEx app must be installed on the iPad

### 9. Voicemail

To access voicemail messages and playback from your iPad simply tap the voicemail icon. Select the voicemail you want to play and press the play button.

| Service T<br>Showcase Demo 2<br>Available |                                                             | 5346 pm                                        | Q, Search o        | san i<br>r cal                                                                                                    |
|-------------------------------------------|-------------------------------------------------------------|------------------------------------------------|--------------------|----------------------------------------------------------------------------------------------------|
| Voice Messages                            |                                                             | Showcase Demo 1                                |                    |                                                                                                    |
| Inbox<br>Showcas<br>onto                  | Trash<br>te Damo 1 <sub>6.07 pm</sub>                       |                                                | 3 Jan 2014 5.07 pm | co.10                                                                                                    |
|                                           |                                                             |                                                |                    |                                                                                                    |
|                                           | ihowcase Demo 2<br>valable<br>Voice Mes<br>Inbox<br>Showcas | Noncase Demo 2<br>Volce Messages<br>Nbox Trash | Novicase Demo 2    | Novecase Demo 2 Voice Messages Voice Messages Voice |

When a new voicemail is available a red box will appear next to the voicemail icon which will indicate the number of new voicemails

### 10. Further Help

A comprehensive user guide and some useful videos are available

| No Servic | Showcase Demo 3                       |   | 5-30 pm           | Q, Search or call | 66% <b>E</b> |
|-----------|---------------------------------------|---|-------------------|-------------------|--------------|
| P.4       | Available                             |   |                   |                   |              |
| 0         | Settings                              |   | User Guides       |                   |              |
|           | General                               |   |                   |                   |              |
| t         | Sounds                                |   | Quick Start Video |                   | >            |
|           | Status                                |   | Quick Start Guide |                   | >            |
|           | Display                               |   | User Guide        |                   | >            |
| •         | Call                                  |   |                   |                   |              |
| 0         | Audio and Video                       |   |                   |                   |              |
|           | Accounts                              |   |                   |                   |              |
|           | <ul> <li>Instant Messaging</li> </ul> | > |                   |                   |              |
|           | A Phone Services                      | > |                   |                   |              |
|           | A Voicemail                           | > |                   |                   |              |
|           | WebEx Meeting                         | > |                   |                   |              |
|           | Help                                  |   |                   |                   |              |
|           | About                                 |   |                   |                   |              |
|           | User Guides                           |   |                   |                   |              |